## Downloading a PDF copy of your Submission

Purpose of this resource: To show SHSU investigators how to download their submission in Cayuse Human Ethics to send to others for review prior to submission to IRB.

Downloading a submission can be done from the Submission Details page.

## Downloading a PDF copy of your Submission

**Before submission of your application, you have the ability to download a pdf copy of that submission in the event you need to send it to your colleagues or a faculty mentor for their review**. To do so, you will need to be in Submission Details as shown below:

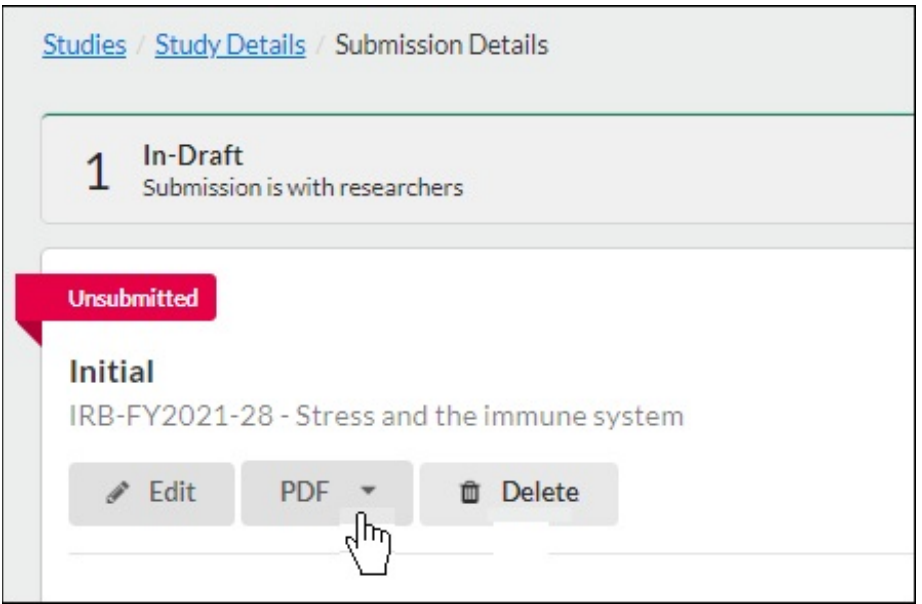

Click Submission from the drop-down list:

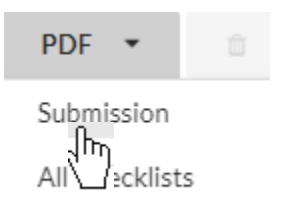

Save PDF to your computer for easy access.